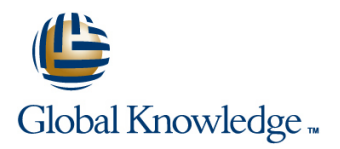

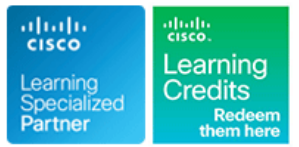

# **Cisco SD-WAN Operations Troubleshooting and Best Practices**

**Duration: 5 Days Course Code: SDWOTS Version: 1.0 Delivery Method: Virtual Learning**

### Overview:

SD-WAN: Advanced Operations & Troubleshooting Bootcamp focuses on the Cisco Software-Defined WAN (SD-WAN) solution. It is an overlay architecture that overcomes the biggest drawbacks of a traditional WAN. Students will be able to operate a Cisco SD-WAN over any transport (MPLS, Broadband, LTE, VSAT etc.) and provide troubleshooting, management, policy control and application visibility across the enterprise. This hands-on Course covers the Cisco SD-WAN product and contains extensive labs to reinforce the knowledge learned.

### Virtual Learning

This interactive training can be taken from any location, your office or home and is delivered by a trainer. This training does not have any delegates in the class with the instructor, since all delegates are virtually connected. Virtual delegates do not travel to this course, Global Knowledge will send you all the information needed before the start of the course and you can test the logins.

### **Target Audience:**

Individuals who are planning, implementing or administering a Cisco SD-WAN Solution.

### Objectives:

- **After completing this course you should be able to : Inplement SD-WAN security**
- Describe how to deploy SD-WAN CONFIGURATION CONFIGURE SD-WAN policies
- 
- 
- 
- 
- Configure a SD-WAN environment 
Operate SD-WAN devices and software
- **Deploy Zero-Touch provisioning Troubleshoot a SD-WAN environment**

- 
- CCNA Implementing and Administering Cisco Solutions
- **ENCOR Implementing and Operating Cisco Enterprise Network** Core Technologies

## Prerequisites: Testing and Certification

**Attendees should meet the following prerequisites: Recommended as preparation for the following exams:**

**Familiarity with WAN Networks There are no exams currently aligned to this course** There are no exams currently aligned to this course

## Content:

- High-level Cisco SD-WAN Deployment BRemote Access Generate a Certificate models **Console Access Console Access Upload the vEdge Serial Number File**
- **Application level SD-WAN solution LAN Interfaces** LAN Interfaces
- Cisco SDWAN high availability solution WAN Interfaces Nation WAN INTERFACES
- Cisco SD-WAN Scalability Control Connections
- Cisco SD-WAN Solution Benefits Viptela Devices Maintenance

- 
- 
- 
- vBond Orchestrator Monitor TCP Optimization Monitor TCP Optimization Reboot a Device
- 

### Site Architecture and Deployment Models Simulate Flows Site Architecture and Deployment Models Replace a vEdge Router

- 
- 
- vEdge form factors 
Use Syslog Messages 
Validate or Invalidate a vEdge Router

### Zero Touch Provisioning **Status of a vertical status of a vertical status of a vBond Orchestrator**

- **Overview** line Status of a vSmart Controller
- User Input Required for the ZTP Automatic **BED** Session Information Authentication Process **Contains Community Community** Cflowd Information Viptela Device Operation and Troubleshooting
- Authentication between the vBond Data Policies Orchestrator and a vEdge Router **DRI DPI Information** Determine Changes to a Configuration
- **Authentication between the vEdge Router Symptom: Site Cannot Reach Template** Template and the vManage NMS **Applications in Datacenter Determine Why a Device Rejects a** Determine Why a Device Rejects a
- 

- 
- Cisco SDWAN Circuit Aggregation | Issue Severity Assessment | Restore a vEdge Router Capabilities **Remove vEdge Router Components** Remove vEdge Router Components
- Secure Connectivity in Cisco SD-WAN Troubleshooting: Routing Issues
- **Performance Tracking Mechanisms and Community Community Community Community Community Community Community Community Community Community Community Community Community Community Community Community Community Community Commu**
- **Application Discovery** BGP Information
- 
- **Performance Based Routing TOMP Information Cases Information Information Information information Information**
- Dynamic Cloud Access 
OSPF Information 
OSPF Information 
Viptela Customer Support Portal

- Config: Test Configuration Changes Before Symptom: Data Traffic Using Suboptimal Committing and the Cisco SD-WAN Path Path Introduction to the Cisco SD-WAN
- 
- **Example Routers: Connect to the Console Port | Transports Connectivity Control-Plane Connectivity**
- **u** vEdge Routers: Use the Poweroff Command **Overlay Network Command** Overlay Network ■ Viptela Devices: Site ID Naming Application-Aware Routing Terrorision and Devices: Site ID Naming
- **Conventions Conventions Conventions Conventions Conventions Conventions Conventions Viptela Devices: Using the System IP Application Performance with variable and vManage Basic Policies**
- **u** vManage NMS: Disaster Recovery **Tunnel Latency Statistics Tunnel Latency Statistics Advanced Policies**

### Application Monitoring **MultiTenant Mode and Tenants** Application Monitoring **MultiTenant Mode and Tenants**

■ vManage line Troubleshooting Data Plane Issues

line line line

- 
- 
- 
- 

### General Troubleshooting

- Introduction Collect Device Data To Send to Device at Alberta Device
	-
- **Notative Controller Monitor Alarms and Events** Monitor Alarms and Events **Works** Using vMotion
	-
	-
	-
	-
	-
	-
- **D** VEdge Router **Transfer Connections Devices Devices Devices Devices** 
	-
	- Tunnel Health Software Versions Installed on a Device

### Troubleshooting: Data Plane Issues **Status of a vEdge Router**

- 
- 
- 
- 
- 
- Authentication between the vSmart Symptom: vManage Showing vEdge or Template Controller and the vEdge Router **Interface Down Interface Down Alarm Severity Levels**
- Symptom: Site-Wide Loss of Connectivity | Hardware Alarms Cisco SD-WAN Solution **Checking Alarms and Notifications** (Blackout) **Checking Alarms and Notifications**
- **E** Symptom: Poor Application Performance **LEDs Overlay Management Protocol (OMP)** (Brownout) (Brownout) Additional Information
	-

- 
- **Dynamic Path Selection** Multicast Information Multicast Information **Case Priority Levels and Response Times** 
	-
	-
	- **PIM Information CONTERNATION** Other Ways to Contact Support
- Operations Best Practices Symptom: Some or All Routes Missing from vEdge Routing table **Labs:** 
	-
- NAT: Secure Routers Acting as NATs Symptom: Data Traffic Not Using All Add vEdge to vManage Inventory
	-
	- Address **Address** CloudExpress Service **Application Aware Policies** Application Aware Policies
		-
		- **Tunnel Loss Statistics** Analytics **Analytics**

Interface Troubleshooting Troubleshooting Methods

## Cisco SD-WAN Introduction Troubleshooting Methods Security Certificate Troubleshooting

- 
- 
- 
- 

- Cisco SD-WAN Orchestration line Decommission a vEdge Cloud Router
	- $\blacksquare$  Check Application-Aware Routing Traffic  $\blacksquare$  Determine the Status of a Network Device
		-
- vManage NMS Customer Support Migrate a Controller's Virtual Machine
	-
- Controller Resiliency Architecture Ping a Viptela Device Remove a vEdge Router's Serial Number **Run a Traceroute From the vManage NMS** 
	-
	- **Example Troubleshoot Cellular Interfaces** Restore the vManage NMS
- Site Capabilities Troubleshoot Device Bringup Site Capabilities Stiptela Set Up User Accounts to Access Viptela

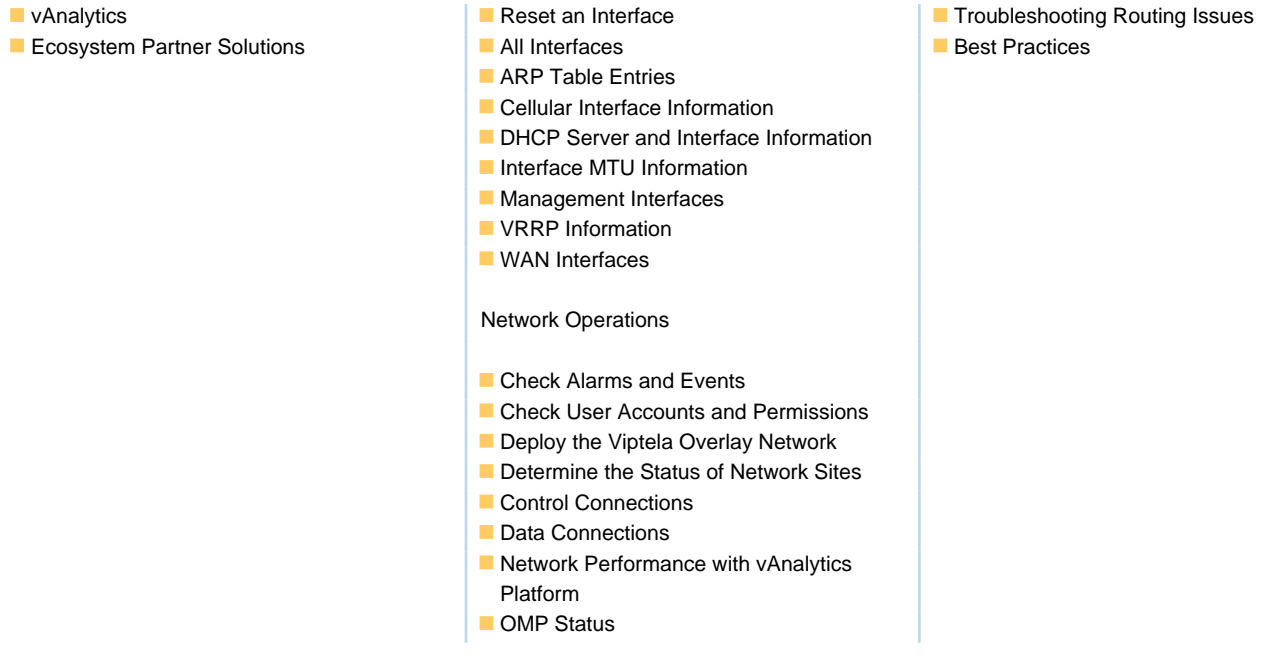

# Further Information:

For More information, or to book your course, please call us on Head Office 01189 123456 / Northern Office 0113 242 5931

info@globalknowledge.co.uk

[www.globalknowledge.com/en-gb/](http://www.globalknowledge.com/en-gb/)

Global Knowledge, Mulberry Business Park, Fishponds Road, Wokingham Berkshire RG41 2GY UK